# **Visual Basic - Prepare and deliver the source code**

- [Information about discovery](#page-0-0) [Source code delivery using CAST AIP Console](#page-0-1) [Source code delivery using legacy CAST Delivery Manager Tool](#page-0-2) [How do I add a source code package to my delivery](#page-0-3) [What you should package?](#page-0-4) [How do I fine-tune my Version ?](#page-1-0)
	- [How do I deliver the Version for analysis?](#page-1-1)
	- [Delivery acceptance](#page-1-2)

**Summary:** This section describes how to prepare and deliver the source code of your Visual Basic application. ⋒

## <span id="page-0-0"></span>Information about discovery

Discovery is a process that is actioned during the delivery process. CAST will attempt to automatically identify "projects" within your application using a set of predefined rules. This discovery process also allows CAST AIP to set the initial analysis configuration settings explained in **[Visual Basic - Analysis](https://doc.castsoftware.com/display/TECHNOS/Visual+Basic+-+Analysis+configuration)  [configuration](https://doc.castsoftware.com/display/TECHNOS/Visual+Basic+-+Analysis+configuration)**. Discoverers are currently **embedded in CAST AIP Core**:

#### **[Visual Basic Discoverer](https://doc.castsoftware.com/display/TECHNOS/Visual+Basic+Discoverer)**

You should read the relevant documentation for each discoverer (provided in the link above) to understand how the source code will be handled.

## <span id="page-0-1"></span>Source code delivery using CAST AIP Console

⋒

- Supported in AIP Console v. **1.23.0**.
- See **[Application onboarding](https://doc.castsoftware.com/display/DASHBOARDS/Application+onboarding+for+AIP+for+Dashboards)** for more information.

AIP Console expects either a **ZIP/archive file** or **source code located in a folder** configured in AIP Console. You should include in the ZIP/source code folder all Visual Basic source code:

- .VBP
- Any associated files.

CAST highly recommends placing the files in a folder dedicated to Visual Basic. If you are using a ZIP/archive file, zip the folders in the "temp" folder - but do not zip the "temp" folder itself, nor create any intermediary folders:

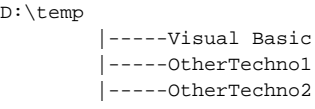

## <span id="page-0-2"></span>Source code delivery using legacy CAST Delivery Manager Tool

#### <span id="page-0-3"></span>How do I add a source code package to my delivery

See [How do I add a source code package to my delivery.](https://doc.castsoftware.com/display/DOC83/How+do+I+add+a+source+code+package+to+my+delivery)

### <span id="page-0-4"></span>What you should package?

When creating packages to discover and extract your Visual Basic application you should create them as listed below:

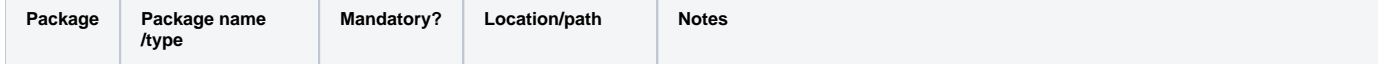

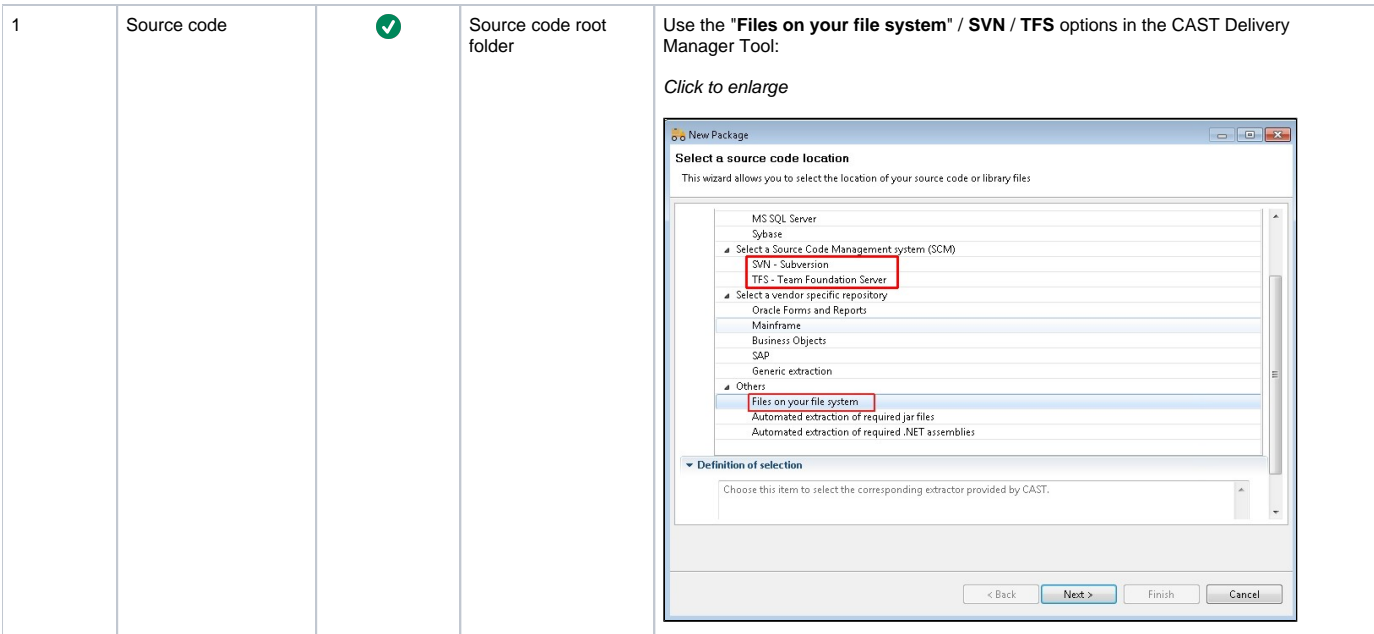

## <span id="page-1-0"></span>How do I fine-tune my Version ?

See [How do I fine-tune my Version](https://doc.castsoftware.com/display/DOC83/How+do+I+fine-tune+my+Version) for more information.

## <span id="page-1-1"></span>How do I deliver the Version for analysis?

See [How do I deliver the Version for analysis](https://doc.castsoftware.com/display/DOC83/How+do+I+deliver+the+Version+for+analysis) for more information.

## <span id="page-1-2"></span>Delivery acceptance

See [Validate and Accept the Delivery](https://doc.castsoftware.com/display/DOC83/Validate+and+Accept+the+Delivery) for more information.